## **УТВЕРЖДАЮ**

Директор ГБОУ ДПО ЦПКС СПб «Региональный центр оценки качества образования и информационных технологий»

**Е.В. Михайлова**

# АИСУ «Параграф»

для образовательных учреждений

# **Приложение**

# **ОЦЕНКА УРОВНЯ ИНФОРМАТИЗАЦИИ**

*Руководство Пользователя*

**Санкт-Петербург 2014**

В руководстве описывается приложение «Оценка уровня информатизации» входящее в автоматизированную информационную систему управления «Параграф» (далее «Параграф»).

Windows, Microsoft, Windows 95, Windows NT, Word, Excel, Access являются охраняемыми товарными знаками Microsoft Corporation. Все другие товарные знаки являются собственностью соответствующих фирм.

## **ОГЛАВЛЕНИЕ**

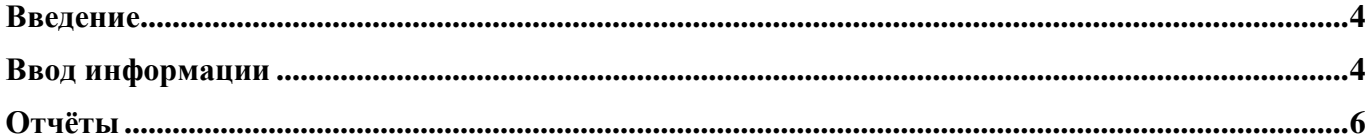

#### Введение

В руководстве приводится описание состава данных, вводимых в приложении «Оценка уровня информатизации» (далее «Приложение») и цели, для чего это делается. Справка по работе с интерфейсом (ввод данных, получение отчётов, получение списков, фильтрация списков, экспорт и импорт данных и т.п.) доступна в каждом приложении после нажатия на клавишу «F1», и здесь приводиться не будет.

Пользователи, которым следует давать доступ к этому приложению: Администратор, Директор, Завуч.

#### Ввод информации

В приложении «Оценка уровня информатизации» заполняются данные необходимые для составления информационной карты «Использование средств информатизации в образовательном процессе» и другим отчётам по оценке уровня информатизации.

Запустите клиентскую часть «Параграф»: Пуск – Программы – Параграф – Клиент – Параграф. После ввода Вашего имени и пароля запустите приложение «Оценка уровня информатизации». Откроется главное окно программы, в котором надо:

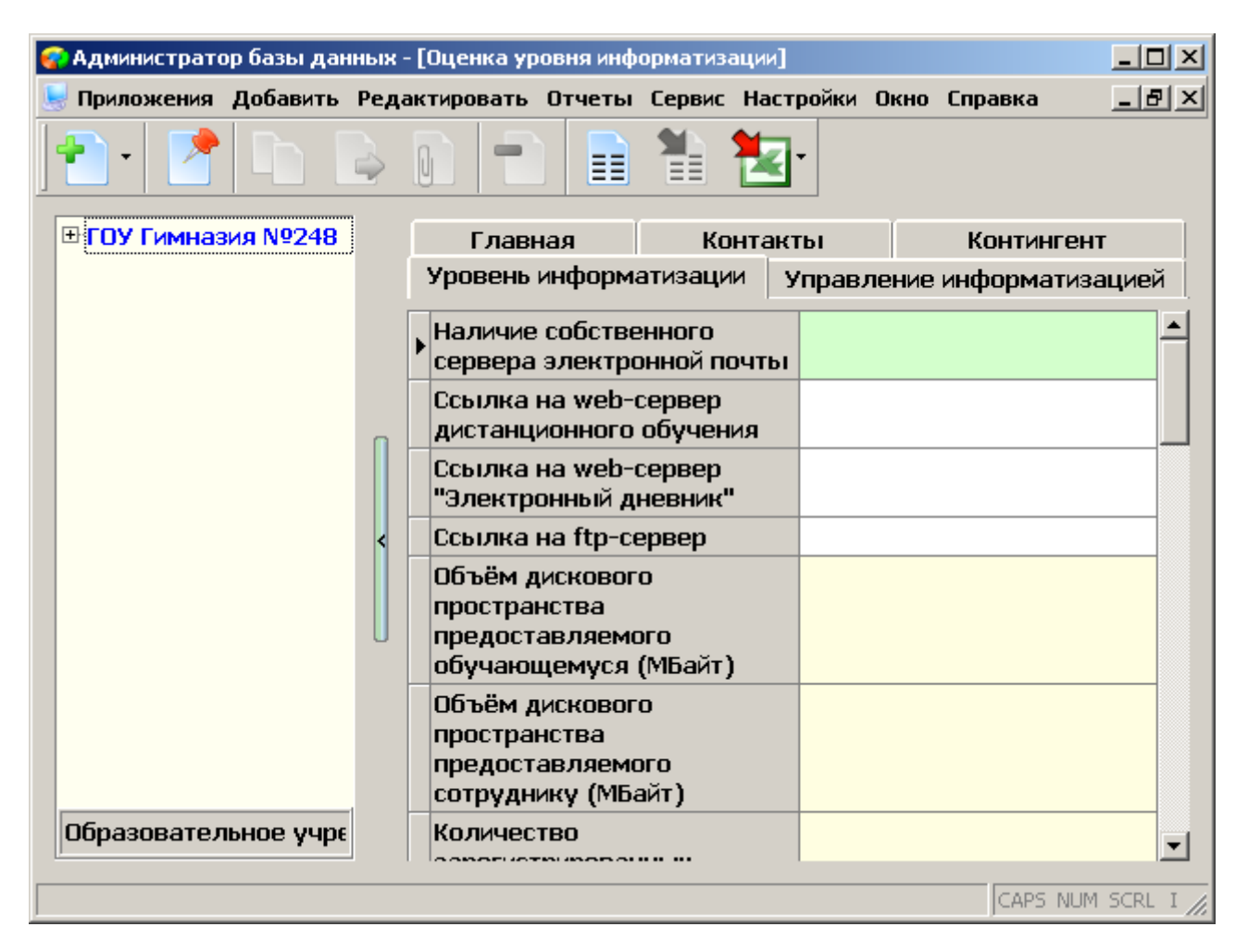

Заполнить данные на закладках «Уровень информатизации» и «Управление информатизацией». Добавить информацию по имеющимся в Вашем ОУ локальным сетям:

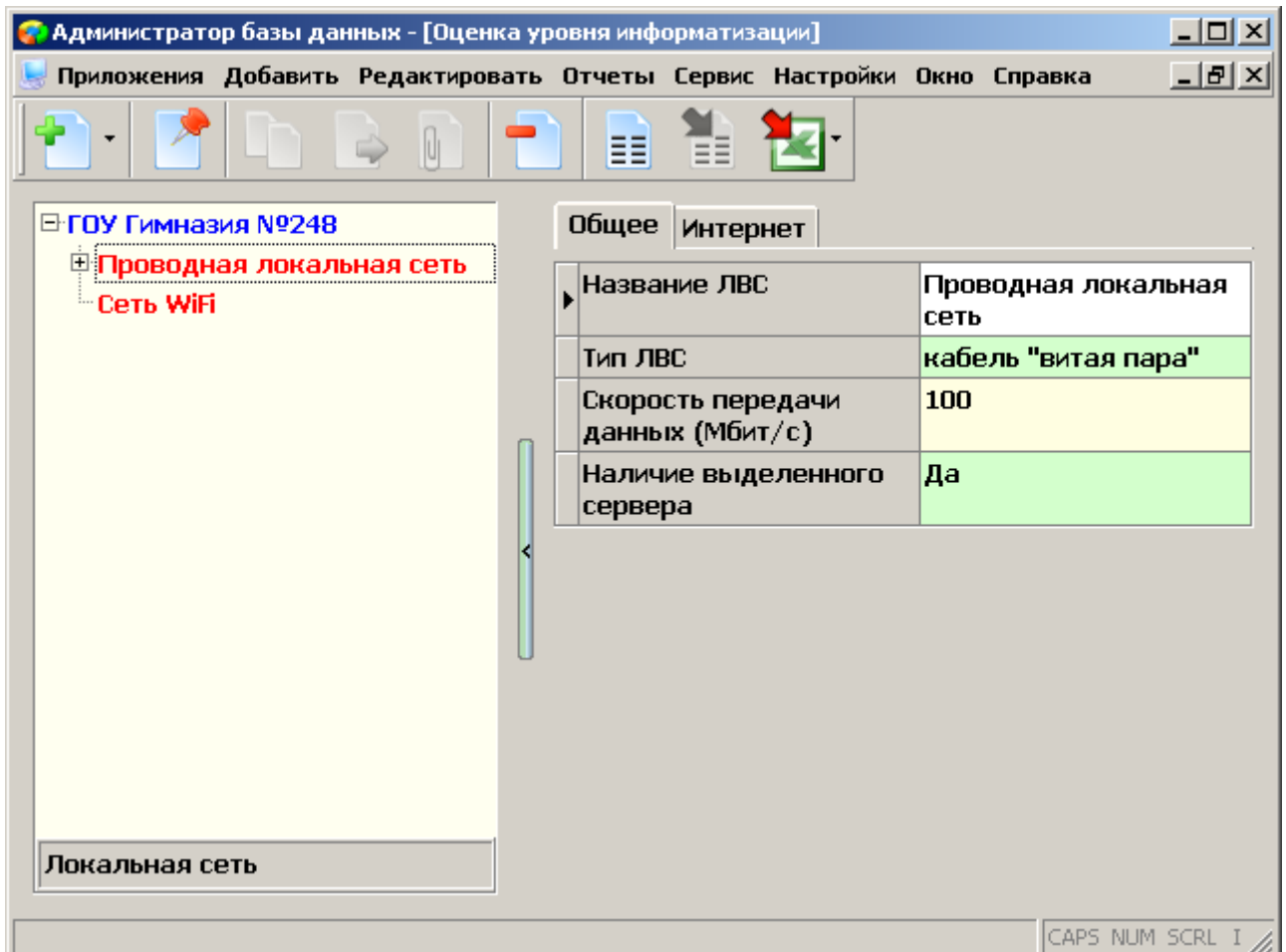

При этом данные на закладке «Интернет» заполняются только в случае подключения указанной сети в сеть Интернет.

Для проводных локальных сетей укажите подключенные кабинеты и количество оборудованных портов подключения в каждом из них:

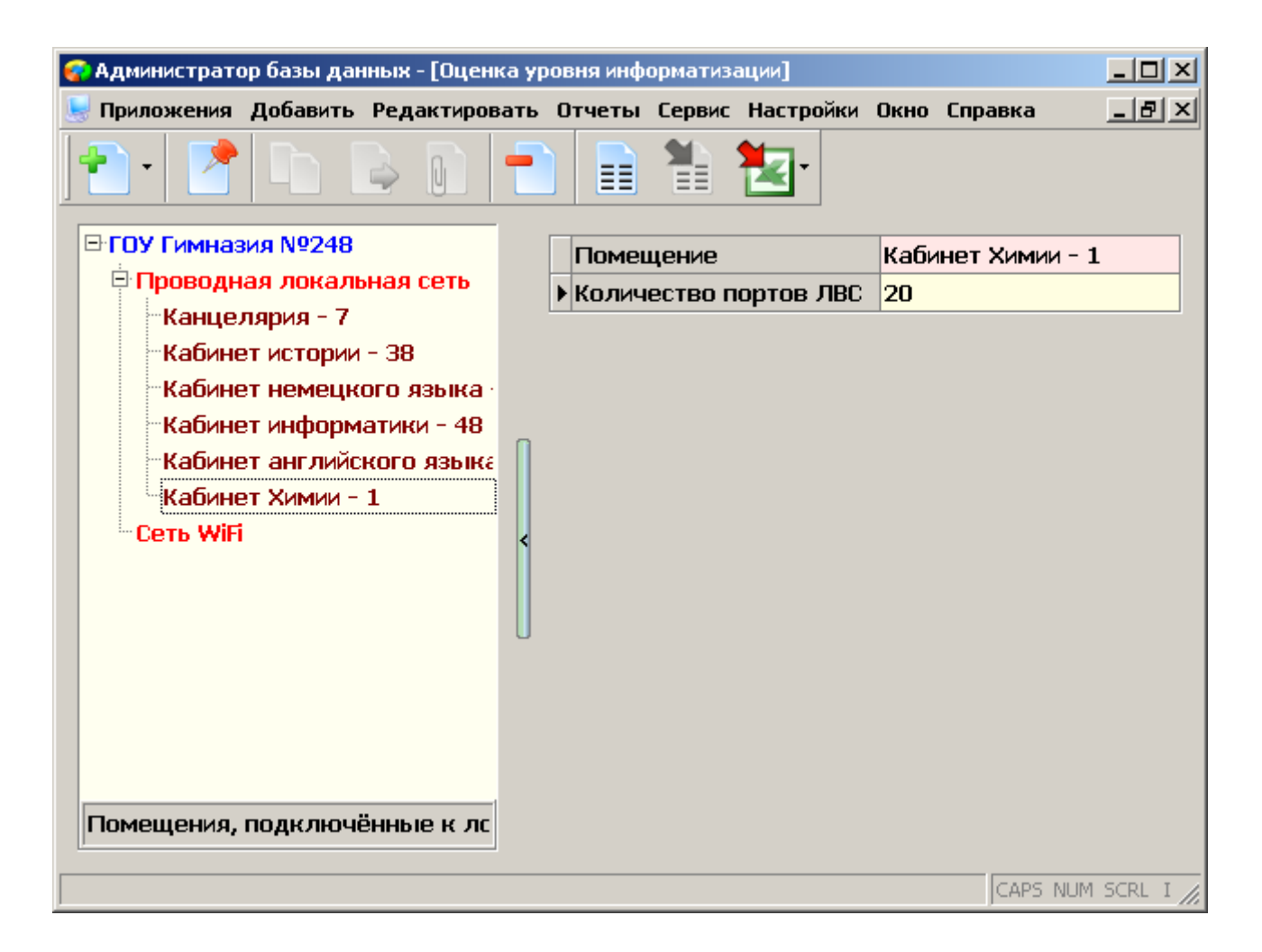

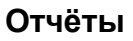

После ввода данных можно приступить к построению отчётов по оценке уровня информатизации. Выделите корневой объект «Образовательное учреждение» и нажмите меню «Отчеты». Несколько замечаний по отчётам:

## Отчёт: Локальные вычислительные сети и Интернет

Процент компьютеров (стационарных), подключенных к ЛВС и процент компьютеров (стационарных), подключенных к Интернет вычисляется на основании данных введённых в этом приложении и в приложении «Материально-технические и информационные ресурсы». В приложении «Материально-технические и информационные ресурсы» вводилось компьютерное оборудование и инвентаризационные карточки на каждый компьютер. В инвентаризационной карточке указывалось, в каком помещении находится этот компьютер. Исходя из этой информации считается, что компьютер находящийся в помещении оснащенном локальной сетью имеет к ней подключение.

#### Отчёт: Ресурсы и сервисы

Строится на основании данных, введённых в данном приложении, а также на основании количества введённых учебных коллективов и обучающихся.

#### Отчёт: Использование ИКТ в учебном процессе

Строится на основании данных, введённых в данном приложении.

#### Отчёт: Использование ИКТ в управлении

Отношение количества административных компьютеров к количеству сотрудников группы «Руководители» высчитывается на основании количества компьютеров, введённых в приложении «Материально-технические и информационные ресурсы» и относящихся к подгруппе «Компьютер административный (…)», а также количества ставок введённых по должностям из группы «Руководители», введённых в приложении «Должности».

Процент административных компьютеров, подключенных к локальной сети рассчитывается так же, как и в отчёте **Локальные вычислительные сети и Интернет.**

#### **Отчёт: Управление информатизацией**

Строится на основании данных, введённых в данном приложении.

#### **Отчёт: ИКТ-компетенция педагогических кадров**

Строится на основании анкет по ИКТ, заполненных в приложении «Повышение квалификации и профессиональная переподготовка», либо в приложении «Личные дела сотрудников».

#### **Отчёт: Использование федеральных ресурсов**

Строится на основании данных, введённых в данном приложении.

#### **Отчёт: Использование средств информатизации в образовательном процессе**

Строится на основании данных, введённых в данном приложении. А также по алгоритмам реализованным в описанных выше отчётах.